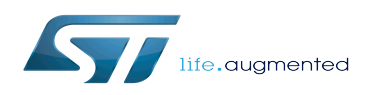

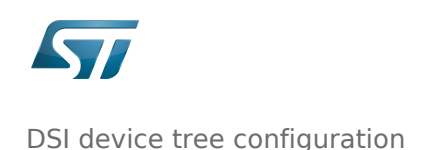

*Stable: 07.10.2019 - 09:13 / Revision: 07.10.2019 - 09:12*

#### **Contents**

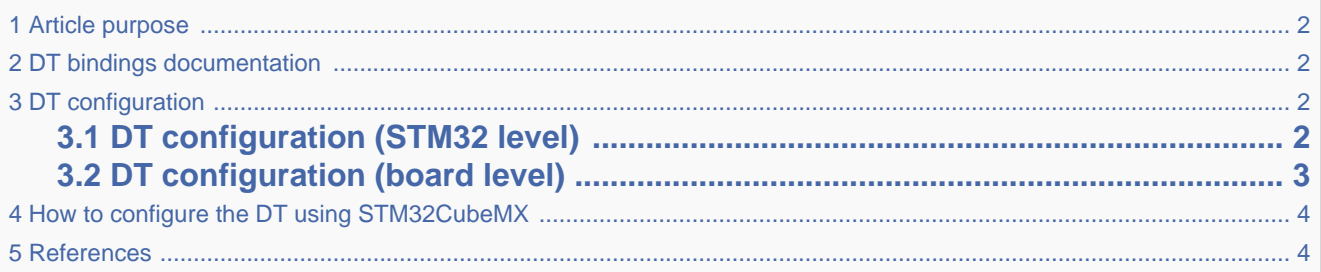

# **1 Article purpose**

<span id="page-1-4"></span><span id="page-1-0"></span>This article explains how to configure the DSI  $^{[1]}$  $^{[1]}$  $^{[1]}$  when the peripheral is assigned to the Linux<sup>®</sup>OS.

The configuration is performed using the **device tree mechanism**  $^{[2]}$  $^{[2]}$  $^{[2]}$ .

<span id="page-1-5"></span><span id="page-1-1"></span>The [Device tree](https://wiki.st.com/stm32mpu/wiki/Device_tree) provides a hardware description of the DSI  $^{[1]}$  $^{[1]}$  $^{[1]}$  used by the STM32 DSI Linux driver.

## **2 DT bindings documentation**

<span id="page-1-2"></span>The DSI is represented by the STM32 DSI device tree bindings  $^{[3]}$  $^{[3]}$  $^{[3]}$ .

## **3 DT configuration**

This hardware description is a combination of the STM32 microprocessor device tree files (.dtsi extension) and board device tree files (.dts extension). See the [Device tree](https://wiki.st.com/stm32mpu/wiki/Device_tree) for an explanation of the device tree file split.

STM32CubeMX can be used to generate the board device tree. Refer to [How to configure the DT using STM32CubeMX](#page-3-0) for more details.

## **3.1 DT configuration (STM32 level)**

<span id="page-1-3"></span>The DSI device tree node is declared in stm32mp157c.dtsi  $[4]$ . The declaration (shown below) defines the hardware registers base address, the clocks and the reset.

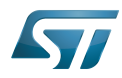

```
 dsi: dsi@5a000000 {
                    complitude = "st,stm32-dsi";reg = <0x5a00000000x300>;
 clocks = <&rcc DSI_K>, <&clk_hse>, <&rcc DSI_PX>;
 clock-names = "pclk", "ref", "px_clk";
                    resets = <\&rcc DSI_R>;
                    reset-names = "apb";
                    status = "disable" };
```
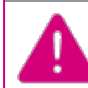

This device tree part is related to STM32 microprocessors. It must be kept as is, without being modified by the end-user.

## **3.2 DT configuration (board level)**

<span id="page-2-0"></span>The DSI device tree related to a particular board may have the following nodes, depending on the board hardware:

- **dsi** node: containing the in/out port descriptions and a **panel** sub-node.
- Itdc node: containing the in/out port description related to the dsi node.
- panel\_backlight node: related to the panel node.

};

A full example of the [STM32MP157 Evaluation board](https://wiki.st.com/stm32mpu/wiki/STM32MP157C-EV1_-_hardware_description) device tree is available in stm32mp157c-ev1.dts  $[5]$ .

```
&dsi {
        #address-cells = <1>;
        #size-cells = <0>;
         status = "okay";
         ports {
                 #address-cells = <1>;
                 #size-cells = <0>;
                  port@0 {
                         reg = <0>;
                          dsi_in: endpoint {
                         remote-endpoint = <&ltdc_ep0_out>;<br>};
\} ; and the set of \} ;
\} ; and \} ;
                  port@1 {
                         reg = <1>;
                         dsi out: endpoint {
                                  remote-endpoint = <&panel_in>;
\} ; and the set of \{ \} ;
\} ; and \} ;
         };
         panel@0 {
                 compatible = "raydium, rm68200";reg = <0>;
                  reset-gpios = <&gpiof 15 GPIO_ACTIVE_LOW>;
                 backlight = <\& panel\_backlight;
                 status = "okay";
                  port {
                         panel in: endpoint {
                         <sup>-</sup> remote-endpoint = <&dsi_out>;<br>};
\} ; and the set of \{ \} ;
```
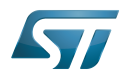

```
 };
         };
};
< \{ status = "okay";
         port {
                #address-cells = <1>;
                #size-cells = <0>;
                ltdc ep0 out: endpoint@0 {
                         reg = <0>;
                remote-endpoint = <&dsi_in>;<br>};
\} ; and \} ;
         };
};
...
        panel backlight: panel-backlight {
                  compatible = "gpio-backlight";
                 gpios = <&gpiod 13 GPIO_ACTIVE_LOW>;
                 default-on;
                 status = "okay";
         };
};
```
# **4 How to configure the DT using STM32CubeMX**

<span id="page-3-0"></span>The [STM32CubeMX](https://wiki.st.com/stm32mpu/wiki/STM32CubeMX) tool can be used to configure the STM32MPU device and get the corresponding [platform configuration](https://wiki.st.com/stm32mpu/wiki/Device_tree#STM32)  [device tree](https://wiki.st.com/stm32mpu/wiki/Device_tree#STM32) files.

The STM32CubeMX may not support all the properties described in the above [DT bindings documentation](#page-1-1) paragraph. If so, the tool inserts user sections in the generated device tree. These sections can then be edited to add some properties and they are preserved from one generation to another. Refer to [STM32CubeMX](https://wiki.st.com/stm32mpu/wiki/STM32CubeMX) user manual for further information.

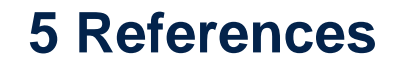

<span id="page-3-4"></span><span id="page-3-3"></span><span id="page-3-2"></span><span id="page-3-1"></span>Please refer to the following links for additional information:

- [1.0](#page-1-4)[1.1](#page-1-5) [DSI internal peripheral](https://wiki.st.com/stm32mpu/wiki/DSI_internal_peripheral)
- $\bullet$ [Device tree](https://wiki.st.com/stm32mpu/wiki/Device_tree)
- [st,stm32-ltdc.txt Linux kernel bindings \(including dsi\)](https://github.com/STMicroelectronics/linux/blob/v4.19-stm32mp/Documentation/devicetree/bindings/display/st,stm32-ltdc.txt)
- <span id="page-3-5"></span>[Linux kernel STM32MP157C device tree \(stm32mp157c.dtsi\)](https://github.com/STMicroelectronics/linux/blob/v4.19-stm32mp/arch/arm/boot/dts/stm32mp157c.dtsi)
- <span id="page-3-6"></span>[Linux kernel STM32MP157 Evaluation board device tree \(stm32mp157c-ev1.dts\)](https://github.com/STMicroelectronics/linux/blob/v4.19-stm32mp/arch/arm/boot/dts/stm32mp157c-ev1.dts)

Display Serial Interface (MIPI<sup>®</sup> Alliance standard)

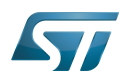

#### Operating System

Device Tree

General-Purpose Input/Output (A realization of open ended transmission between devices on an embedded level. These pins available on a processor can be programmed to be used to either accept input or provide output to external devices depending on user desires and applications requirements.)